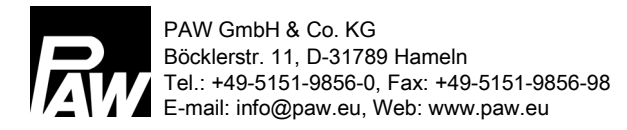

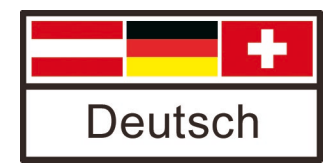

# Montageanleitung **Steckeradapter** für das HeatBloC MC System

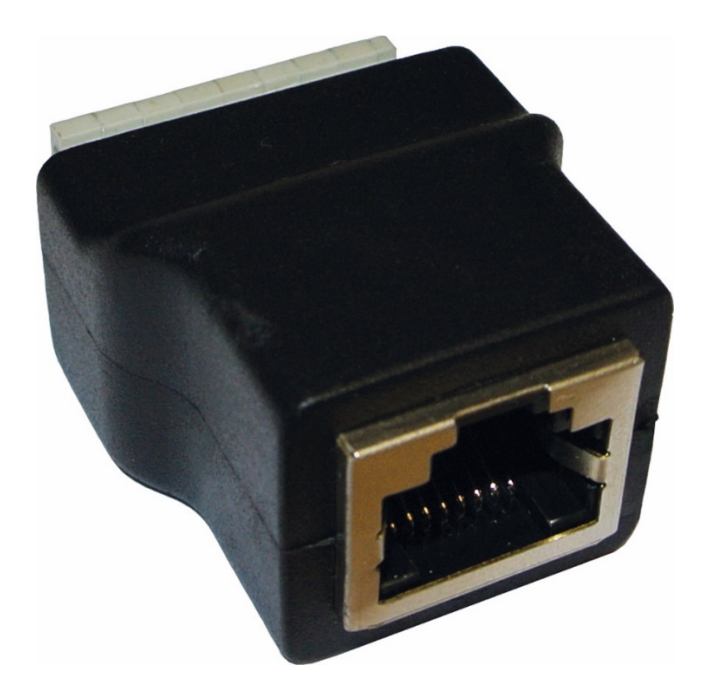

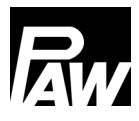

## Inhaltsverzeichnis

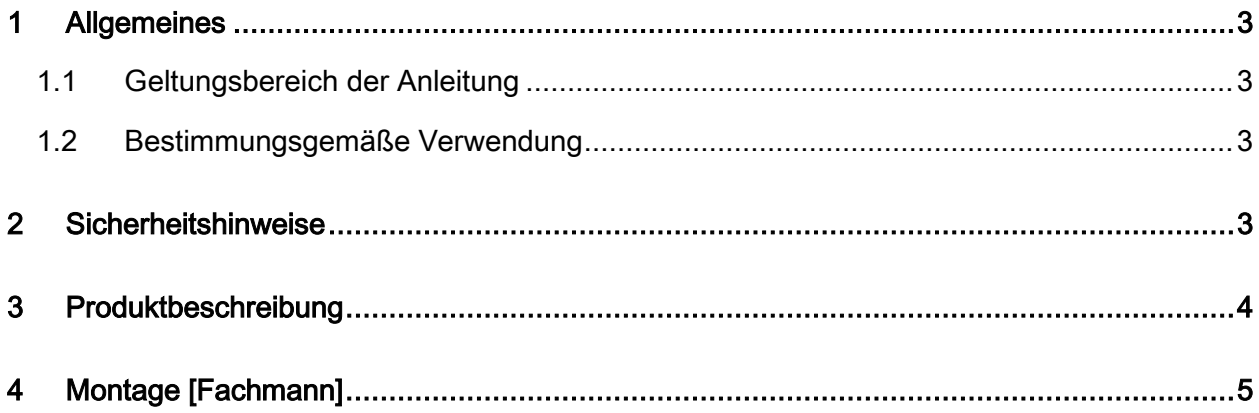

Art. Nr. 991398710-mub-de – Version V01 – Stand 2019/01 Original-Anleitung Technische Änderungen vorbehalten! Printed in Germany – Copyright by PAW GmbH & Co. KG

PAW GmbH & Co. KG Böcklerstr. 11 D-31789 Hameln

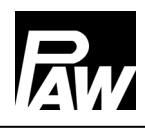

## <span id="page-2-0"></span>1 Allgemeines

### <span id="page-2-1"></span>1.1 Geltungsbereich der Anleitung

Diese Anleitung beschreibt die Montage des Steckeradapters im HeatBloC MC System. Für andere Komponenten der Anlage, wie z. B. die Pumpe, den Regler oder den Modulverteiler, beachten Sie bitte die Anleitungen des jeweiligen Herstellers.

<span id="page-2-2"></span>Die mit [Fachmann] bezeichneten Kapitel richten sich ausschließlich an den Fachhandwerker.

#### 1.2 Bestimmungsgemäße Verwendung

Der Steckeradapter darf nur zur Erweiterung des PAW-MCom-Reglers verwendet werden. Die bestimmungswidrige Verwendung des Steckeradapters führt zum Ausschluss jeglicher Haftungsansprüche.

Verwenden Sie ausschließlich die PAW-Spannungsversorgung des MCom-Reglers mit der Artikelnummer 1398700.

Die Verpackungsmaterialien bestehen aus recycelbaren Materialien und können dem normalen Wertstoffkreislauf wieder zugeführt werden.

## <span id="page-2-3"></span>2 Sicherheitshinweise

Die Installation und Inbetriebnahme sowie der Anschluss der elektrischen Komponenten setzen Fachkenntnisse voraus, die einem anerkannten Berufsabschluss als Anlagenmechaniker/in für Sanitär-, Heizungs- und Klimatechnik bzw. einem Beruf mit vergleichbarem Kenntnisstand entsprechen [Fachmann]. Bei der Installation und Inbetriebnahme muss folgendes beachtet werden:

- Einschlägige regionale und überregionale Vorschriften
- Unfallverhütungsvorschriften der Berufsgenossenschaft
- Anweisungen und Sicherheitshinweise dieser Anleitung

# <span id="page-3-0"></span>3 Produktbeschreibung

Der Steckeradapter ist die mechanische Schnittstelle zwischen dem PAW-MCom-Regler und externen SmartHome-Zentralen / GLTs.

Hierüber kann die Spannungsversorgung gewährleistet werden und der Datenaustausch mit dem MCom-Regler realisiert werden.

Die Kommunikation erfolgt dabei über Modbus-RTU. Die Modbus-Register können bei PAW angefragt werden unter serviceteam@paw.eu.

Das Produkt entspricht den relevanten Richtlinien und ist daher mit dem CE-Kennzeichen versehen. Die Konformitätserklärung kann beim Hersteller angefordert werden.

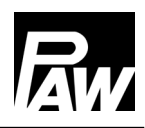

# <span id="page-4-0"></span>4 Montage [Fachmann]

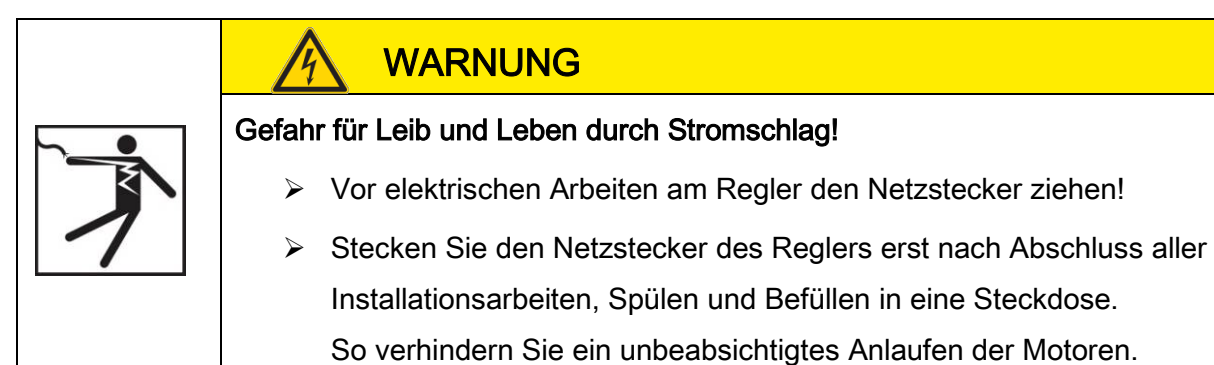

## **ACHTUNG**

#### Sachschaden!

Um Schäden an der Anlage zu verhindern, muss der Montageort trocken, tragsicher, frostfrei und vor UV-Strahlung geschützt sein.

- 1. Verbinden Sie die Adern (Wire) der GLT wie in der untenstehenden Abbildung dargestellt. Achten Sie darauf, dass die Adern der Modbus-Kommunikation (RS485-A und RS485-B) auf dem gleichen Adernpaar angeschlossen werden.
- 2. Verbinden Sie den RJ12-Stecker mit dem RJ45-Stecker wie in der untenstehenden Abbildung dargestellt..

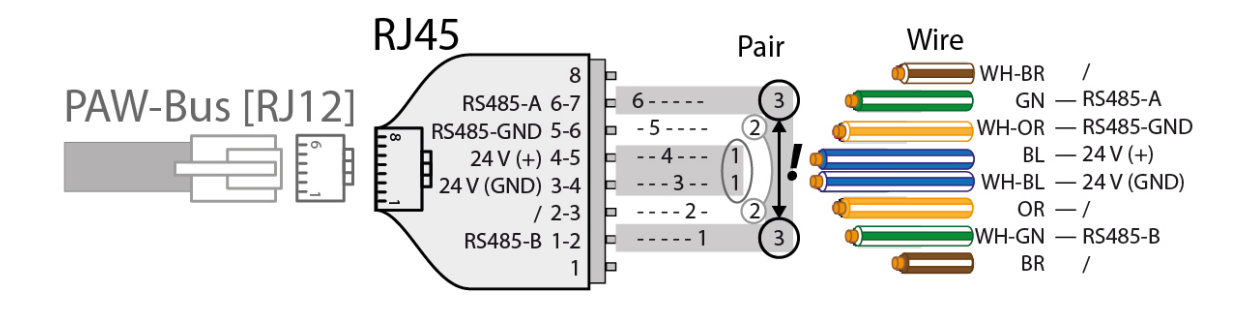

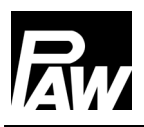

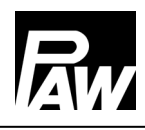

PAW GmbH & Co. KG

www.paw.eu

Böcklerstraße 11

D-31789 Hameln

Telefon: +49 (0) 5151 9856 - 0

Telefax: +49 (0) 5151 9856 - 98